# **Juanga's PCem Page (Old PC Emulator)**

[PCem](https://pcem-emulator.co.uk/) is a really cool emulator that is like VirtualBox or VMWare but allowing to bring back to life IBM PCs or Clone PCs (Personal Computers) at "hardware level", like XT, 286, 386, 486, Pentium, etc. with Sound Blaster and old CGA graphics, EGA, VGA or SVGA.

This is different from other programs like [DosBox.](https://www.dosbox.com/) You want to use PCem to really emulate hardware or if you have problems with some old software that need proper, more accurate emulation. In fact, with PCem you'll be emulating the hardware motherboard along with its BIOS: pretty cool.

References:

- [PCem official page](https://pcem-emulator.co.uk/)
- [SPANISH PCem Tutorial at AbandonSocios](http://www.abandonsocios.org/index.php?topic=15261.0)
- [ENGLISH PCem English Tutorial at Beta Archive](https://www.betaarchive.com/forum/viewtopic.php?f=39&t=40232)
- Someone uploaded [a complete ROMs package for PCem v16](https://mega.nz/file/Z9AHQY4J#6K8_Geib3Fh2Eo1yPqP6IO9g1g1mrum5XcFXY7dnLmU) to Mega
- [MS-DOS 6.22 installation diskettes at Legacy PC project](http://www.thelegacypcproject.com/software.html)

(PDF) Installing Win98 on PCem with Voodoo2 graphics

or [author's link to PDF](https://drive.google.com/file/d/1Ro3nvM4HSBcndKDHFCQ1quKQMxNu0Wtu/view)

○ PloP Boot Manager Floppy disk Voodoo2 Drivers

**Example of PCem booting** an old PENTIUM-MMX at 233 Mhz and starting Windows 98:

System Disc CD-ROM Cassette Video Sound Misc Award Modular BIOS v4.51PG, An Energy Star Ally **W** Copyright (C) 1984-97, Award Software, Inc. (55XWUQ0E) Intel i430VX PCIset(TM) PENTIUM-MMX CPU at 233MHz Press DEL to enter SETUP 12/10/97-1430VX.UMC8669-2A59GH2BC-00

## **How to Setup a virtual, old MS-DOS PC 486**

The usual process to prepare the Virtual PC under **PCem** to boot a typical MS-DOS 6.22 or Windows 9/98 old PC box is:

- Get a hard drive attached (virtual, image file: you can create one from PCem itself).
- Perform the BIOS setup
- Install MS-DOS (or Windows 95/98). This [video](https://www.youtube.com/watch?v=fp76i49rls4) can help.

For the best Intel 486 PC you could get those days, I chose the following for my case:

- Machine
	- Machine: [486] AMI 486 clone or [Socket 7] Shuttle HOT-557
	- CPU: Intel / i486DX2/66 or, if you chose [Socket 7], a Pentium MMX 233
	- $\circ$  [ ] Dynamic recompiler (not ticked, your choice: some say is a bit slower but better emulation)
	- Memory: 64 MB for MS-DOS, or 256 MB for Windows 98.
- Graphics:
	- Device: S3 ViRGE/DX (for standard VGA and VESA SVGA with at least 1 MB of video memory)
	- o Speed: Fast VLB/PCI
- Sound: Sound Blaster 16 (defaults to settings A220, IRQ 7, DMA1, T6 which we'll set at AUTOEXEC.BAT)
- **Hard Drive tips**
	- For MS-DOS/old CPU typical setup, the biggest hard drive allowed seems to be: 504MB, sectors 63, Heads 16, Cylinder 1024
	- Another reference. For a HD of 2.1 GB: sectors 63, Heads 64, Cylinders 1023
	- Biggest Hard Drive (8 GB)for [Socket 7] Shuttle HOT-557, Cylinders 16383 (max), Sectors 63 and Heads 16.

In case you want MS-DOS (my case), you'll have to get the drivers and configure CONFIG.SYS and AUTOEXEC.BAT to get the MOUSE and CD-ROM to work, among other nice tweaks (the following is NOT needed if you install Windows 98 SE, for example).

#### [You can do this yourself with the following instructions or](https://www.juangacovas.info/lib/exe/fetch.php/windows/howtos/msdosconfig.zip)

Download ZIP with those CD and MOUSE drivers for MS-DOS 6.22 and prepared CONFIG.SYS and AUTOEXEC.BAT

Setting mouse and CD-ROM require copying some files from the [MSDOS 6.22 boot disk](https://www.allbootdisks.com/download/dos.html) for example (mount the diskette by using the Discs menu, then Change Drive A:)

For the Mouse Driver:

MD C:\MOUSEDRV CD C:\MOUSEDRV COPY A:MOUSE.\* .

For the CD-ROM Driver:

MD C:\CDROMDRV CD C:\CDROMDRV COPY A:CD1.SYS .

The following configuration assumes you installed MSDOS to C:\DOS and that also you copied the above files to their folders (MOUSEDRV and CDROMDRV).

Please also note that this config was gotten after doing "MEMMAKER" and other tweaks (like the BLASTER line for sound card).

#### **CONFIG.SYS**

We load HIMEM.SYS with parameter /TESTMEM: OFF to skip the annoying extended memory test on boot.

The COUNTRY line is for SPAIN, drop it if you don't need it.

The LASTDRIVE line is to be able to use the SUBST command to map folders to drive letters.

#### **CONFIG.SYS**

DEVICE=C:\DOS\HIMEM.SYS /TESTMEM:OFF DEVICE=C:\DOS\EMM386.EXE RAM BUFFERS=20,0 FILES=40 DOS=UMB LASTDRIVE=Z  $FCBS=4,0$ DEVICEHIGH /L:1,12048 =C:\DOS\SETVER.EXE DEVICE=C:\CDROMDRV\CD1.SYS /D:MSCD001 DEVICEHIGH /L:1,31712 =C:\MOUSEDRV\MOUSE.SYS DOS=HIGH COUNTRY=034,,C:\DOS\COUNTRY.SYS DEVICE=C:\DOS\DISPLAY.SYS CON=(EGA,,1)

#### **AUTOEXEC.BAT**

The two "MODE CON" lines are for SPANISH codepage usage, drop it if you don't need it.

The KEYB SP line is to setup the SPANISH keyboard layout, drop it if you don't need it.

The SUBST line is just an example for using the SUBST command to map the G: drive letter to a "ANYFOLDER" folder in C: drive.

The BLASTER line allows install/setup programs to auto-detect the Sound Blaster 16 settings (as per PCem README file).

#### **AUTOEXEC.BAT**

LH /L:0;1,45456 /S C:\DOS\SMARTDRV.EXE /X LH /L:1,27952 C:\DOS\MSCDEX.EXE /D:MSCD001 PROMPT \$p\$g PATH C:\DOS

SET TEMP=C:\DOS MODE CON CODEPAGE PREPARE=((850) C:\DOS\EGA.CPI) >NUL MODE CON CODEPAGE SELECT=850 >NUL KEYB SP,,C:\DOS\KEYBOARD.SYS SET BLASTER=A220 I7 D1 T6 SUBST G: C:\ANYFOLDER

### **3DMENU**

Once you have your Virtual PC for MS-DOS perhaps you want to prepare a nice "boot menu" for others to easily run some programs or games.

[I investigated some oldie "menu makers" for DOS and this](https://www.juangacovas.info/lib/exe/fetch.php/windows/howtos/3dmenu.zip)

3DMENU free boot menu maker

was very nice to setup. As you would expect, putting "menu" as the last line of AUTOEXEC.BAT do the trick (read the included documentation).

### **Final words**

Hope this document can help some folks. Have a lot of fun!

~~DISCUSSION|Comentarios~~

From: <https://www.juangacovas.info/>- **JuangaCovas.info**

Permanent link: **<https://www.juangacovas.info/doku.php/windows/howtos/pcemu-page?rev=1600070203>**

Last update: **14/09/2020 09:56**

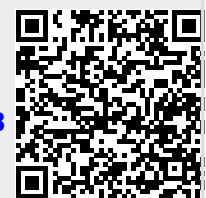